## **Partager un livre créé avec Book Créator**

A partir de l'accueil de l'application, sélectionner le livre et cliquer sur l'icône de partage et sélectionner Publish Online

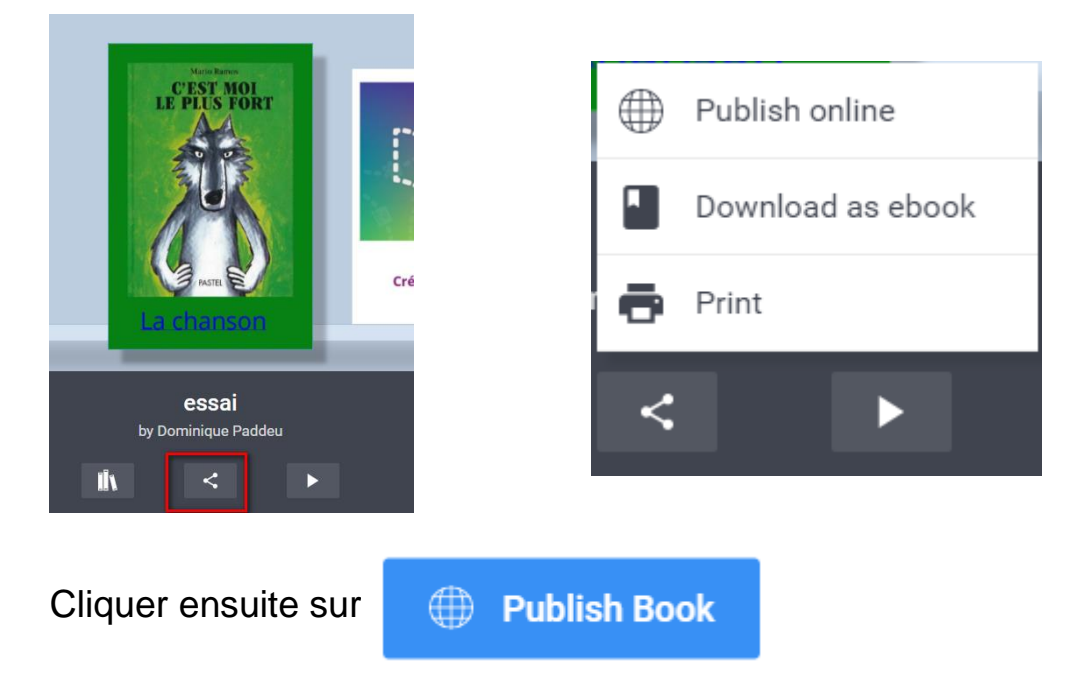

On peut ensuite copier le lien et le donner aux personnes auxquelles on souhaite donner l'accès (Ils pourront feuilleter mais pas modifier)

Le lien est copié dans le presse papier, il faut le coller (dans un traitement de texte, dans le corps d'un mail)

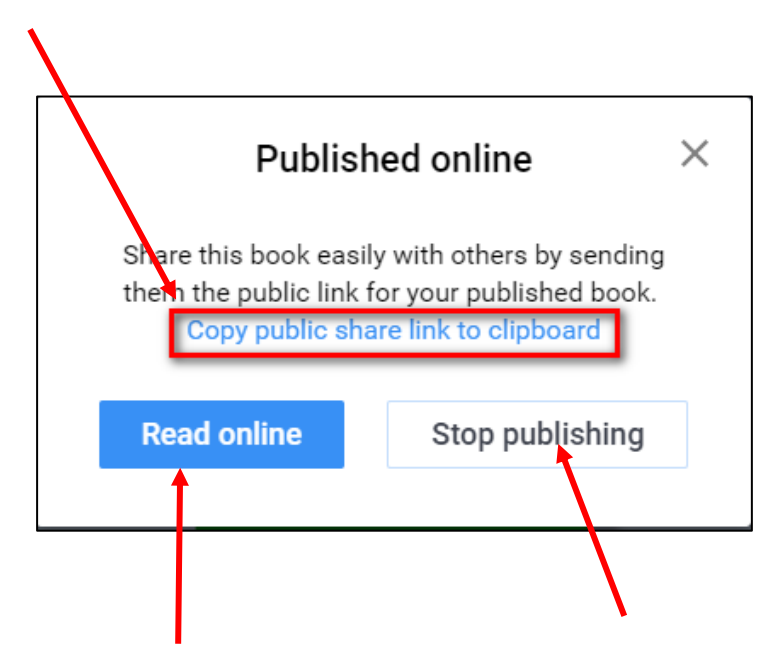

On peut feuilleter en ligne ou supprimer l'album de la publication